## **Актуальное ПО для цифрового спутникового приемника Телекарта EVO 09 HD CX (первой ревизии)**

Текущая версия 2.2 Новое ПО содержит ряд доработок и улучшений.

После обновления ПО в профиле «Телекарта» будут по умолчанию установлены частоты спутника «Экспресс 80». После сброса на заводские настройки, выполнить поиск каналов можно будет автоматически, просто выбрав нужный пакет.

Если вы настроены на спутник «Экспресс АМ5» в позиции 140° в.д. и используете пакет «Телекарта Восток», необходимости в данном обновлении нет.

**ВНИМАНИЕ!** Прошивка предназначена только для модели **EVO 09 HD первой ревизии** и не подходит для моделей приемников EVO 09 HD r2 и 09 HD r3. Уточнить модель вашего приемника вы всегда можете в разделе **«Информация»** в меню устройства **аппаратная версия/hardware указана как 0.0.3**.

**В процессе обновления ПО не выключайте приемник от сети питания. Не отсоединяйте антенный кабель. В противном случае это может привести к выходу приемника из строя.**

#### **Обновить со спутника**

- **1.** Зайдите в **Меню** и перейдите в раздел **«Установки» – «Обновление ПО по ОТА»**
- **2.** Установите следующие параметры:

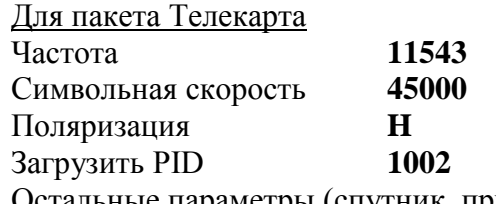

Остальные параметры (спутник, приемоответчик) можно не изменять.

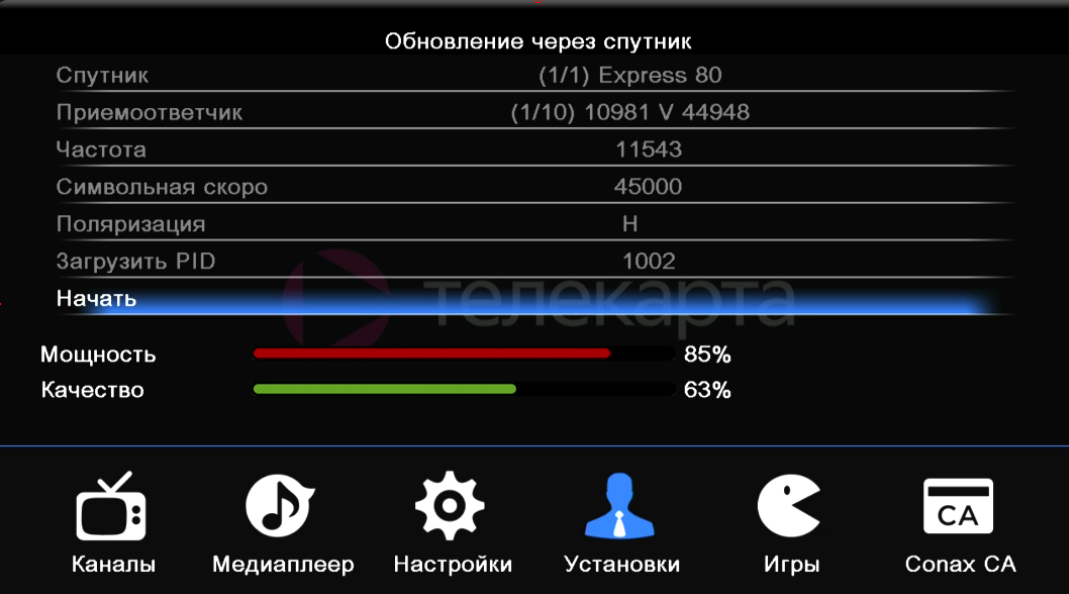

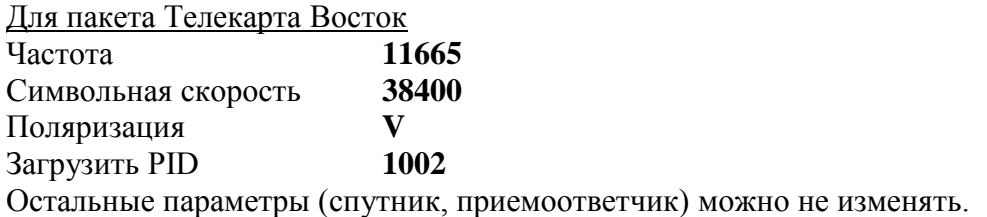

- **3.** Выберите **«Начать»**. Появится служебный экран с индикацией процесса обновления. Дождитесь окончания процесса.
- **4.** После обновления произведите поиск каналов. Для поиска каналов в пакете «Телекарта» больше не нужно вводить настройки вручную или выбирать пакет «Телекарта Восток».

## **ПРИМЕЧАНИЕ:**

В случае нештатного поведения приемника после настройки на 80 в.д. рекомендуем повторно произвести обновление ПО через спутник или через USB. Это необходимо, прежде всего, в тех случаях, когда приемники обновляются с версий более ранних, чем 1.6.

После обновления вручную необходимо выполнить сброс к заводским настройкам.

При первичном обновлении на новую прошивку с версий более ранних, чем 1.6, также рекомендуется обновление выполнить дважды.

# **Обновить через USB**

### **[ПО для приёмника EVO 09 \(Conax\) ZIP](http://static.telekarta.tv/v22_h3_OE_CNX_8_64_r341_T-EVO-09-HD.zip)**

- 1. Загрузите файл ПО по ссылке, распакуйте файл из архива на USB диск. Если на USB диске записаны предыдущие версии ПО, рекомендуется их удалить.
- 2. Вставьте USB диск в порт приемника. Дождитесь, когда USB диск определится приемником, затем перейдите в меню приёмника **«Установки» — «Обновление через USB».**
- 3. В строке «Режим обновления» выберите параметр **«AllCode»** и убедитесь, что в следующей строке отображается название файла с ПО.
- 4. Выберите **«Начать»** и подтвердите действие кнопкой **ОК**. На экране появится служебное меню с индикацией процесса обновления.
- 5. После обновления приёмник перезагрузится и вернет на страницу выбора пакета. Выберите соответствующий пакет и выполните поиск каналов. Обратите внимание, при обновлении оборудования, список каналов и прочие настройки не будут сохранены.

#### **ПРИМЕЧАНИЕ:**

В случае нештатного поведения приемника после настройки на 80 в.д. рекомендуем повторно произвести обновление ПО через спутник или через USB.

Это необходимо, прежде всего, в тех случаях, когда приемники обновляются с версий более ранних, чем 1.6.

После обновления вручную необходимо выполнить сброс к заводским настройкам.

При первичном обновлении на новую прошивку с версий более ранних, чем 1.6, также рекомендуется обновление выполнить дважды.

**Предыдущая версия (1.9). Загрузка по USB ПО [для приёмника EVO 09 \(Conax\) ZIP](https://stat.telekarta.tv/files/EVO09HD_v19_h3_OE_CNX_8_64_r337_T_A(EVO%2009%20HD).zip)**

**Предыдущая версия (1.3). Загрузка по USB [ПО для приёмника EVO 09 \(Conax\) RAR](https://stat.telekarta.tv/files/EVO_09_HD_v13_h3_OE_CNX_8_64_r316_T.rar) [ПО для приёмника EVO 09 \(Conax\) ZIP](https://stat.telekarta.tv/files/EVO_09_HD_v13_h3_OE_CNX_8_64_r316_T.zip)**